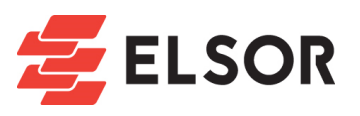

# Волоконные лазеры **Raycus RFL-P10Q RFL-P20QE RFL-P30Q RFL-P50QB**

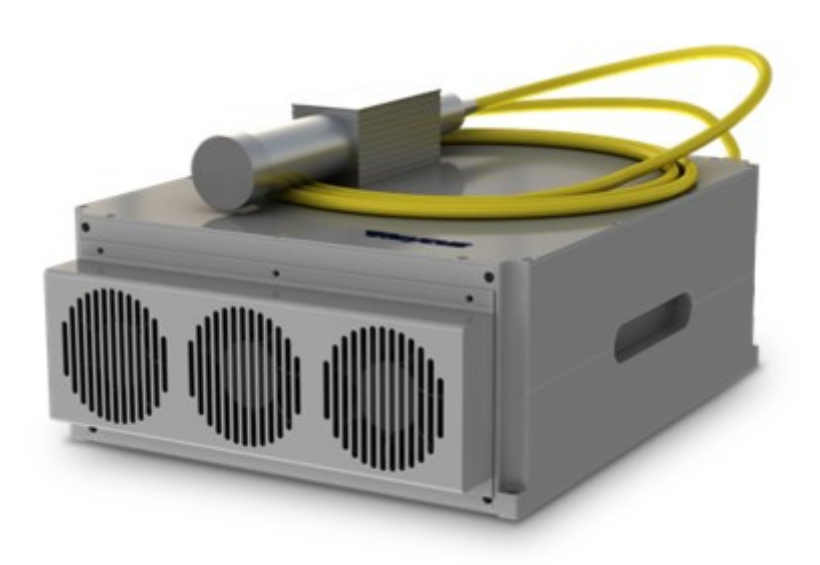

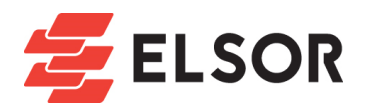

Пожалуйста, внимательно ознакомьтесь с данной инструкцией перед использованием оборудования. В данной брошюре содержится информация о важных рабочих процедурах, безопасности при работе с оборудованием и прочих моментах, которые могут быть полезны при эксплуатации.

- Перед подачей электропитания на устройство убедитесь, что полярность подключения соблюдена верно и напряжение питания составляет 24В DC. Неправильное подключение приведет к выходу оборудования из строя.
- Импульсные лазеры Raycus относятся в 4 классу лазерной опасности. Лазерный источник испускает невидимое излучение с длиной волны 1060~1085нм средней мощностью 10Вт-50Вт. Не допускайте попадание лазерного луча на открытые участки кожи или в глаза.
- Не разбирайте устройство. Все ремонтные работы должны проводится специалистами компании Raycus или авторизованными дилерами.
- Не смотрите в выходную апертуру лазерной головки и используйте подходящие для данной длины волны защитные очки.

Предупреждающие знаки

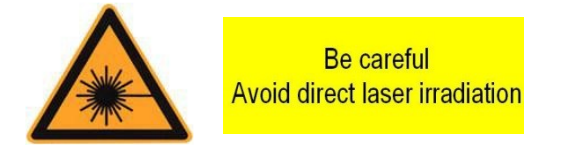

Указанные выше знаки расположены на верхней крышке оборудования и служат для напоминания о лазерной опасности.

Волоконные лазеры RAYCUS мощностью 10Вт-50Вт

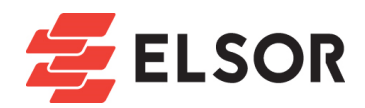

# **1. Обзор**

## 1.1. **Описание оборудования**

Импульсные лазеры Raycus специально разработаны для использования в системах лазерной маркировки с высокой скоростью и эффективностью.

В сравнении с прочими лазерами, импульсные волоконные лазеры имеют больший КПД, воздушное охлаждение, низкое энергопотребление, компактный дизайн и способны работать без расходных материалов.

Лазер генерирует импульсное излучение с длиной волны 1060~1085нм, работая от 24В DC блока питания.

#### 1.2. **Комплект поставки**

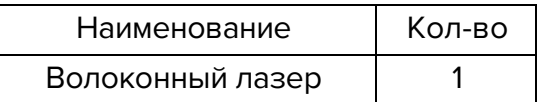

#### 1.3. **Требования к условиям эксплуатации и меры предосторожности**

Напряжение электропитания импульсных лазеров Raycus составляет 24VDC±1V.

1) Внимание: убедитесь, что излучатель заземлен.

2) Все работы по ремонту лазерного излучателя должны производиться только специалистами компании Raycus или авторизованными сервисными центрами. Не вскрывайте корпус излучателя во избежание поражения током или повреждения компонентов излучателя.

3) Внимательно следите за состоянием и чистотой лазерной головки и избегайте ее загрязнения. Используйте специальные салфетки для чистки оптики. Используйте защитную крышку для лазерной головки при хранении лазерного излучателя.

4) Не устанавливайте лазерную головку в коллимирующие устройства при работающем лазере.

5) В задней части корпуса излучателя располагаются три вентилятора для воздушного охлаждения. Для обеспечения достаточного для эффективного теплоотвода воздушного потока требуется обеспечить свободный зазор не менее 10см от передней и задней панели устройства. Поскольку вентиляторы устройства работают на выдув, при его установке в корпус необходимо убедиться в том, что вентиляторы на корпусе работают в том же направлении, не создавая встречного потока.

6) Не смотрите в апертуру лазерной головки и используйте защитные очки во время

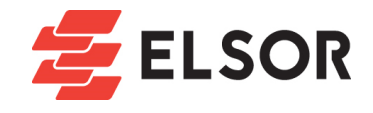

работы с устройством.

7) Убедитесь, что частота повторения установлена не ниже 20кГц.

8) Обрыв питания во время работы может привести к серьезным повреждениям

оборудования. Убедитесь, что блок питания исправен и работает корректно.

9) Несоблюдение правил эксплуатации устройства может значительно сократить срок его службы или привести к выходу из строя.

### 1.4. **Спецификация**

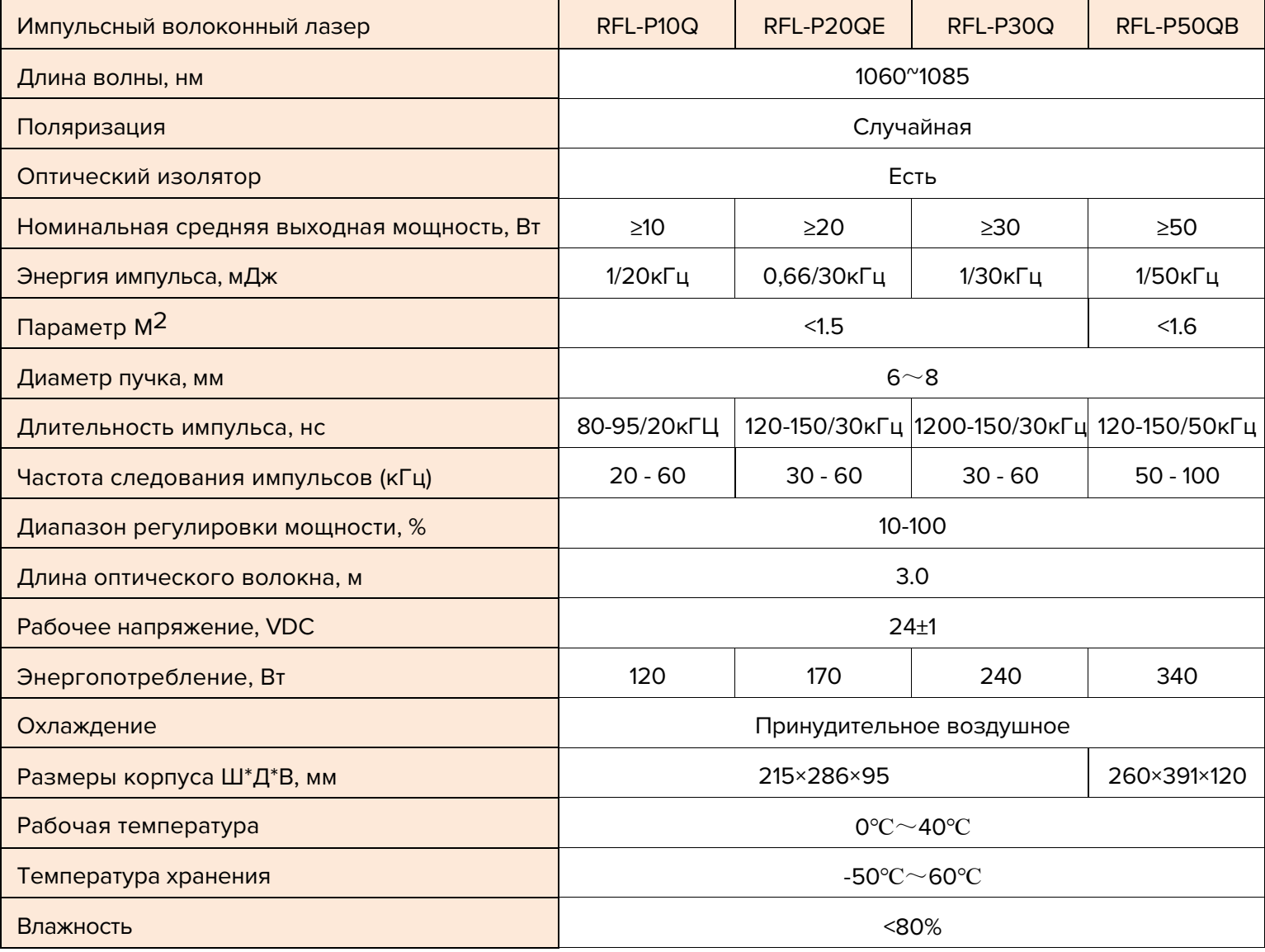

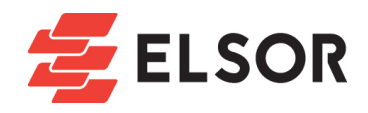

# **2.Монтаж**

# 2.1. **Размеры оборудования**

1) Размеры основного блока

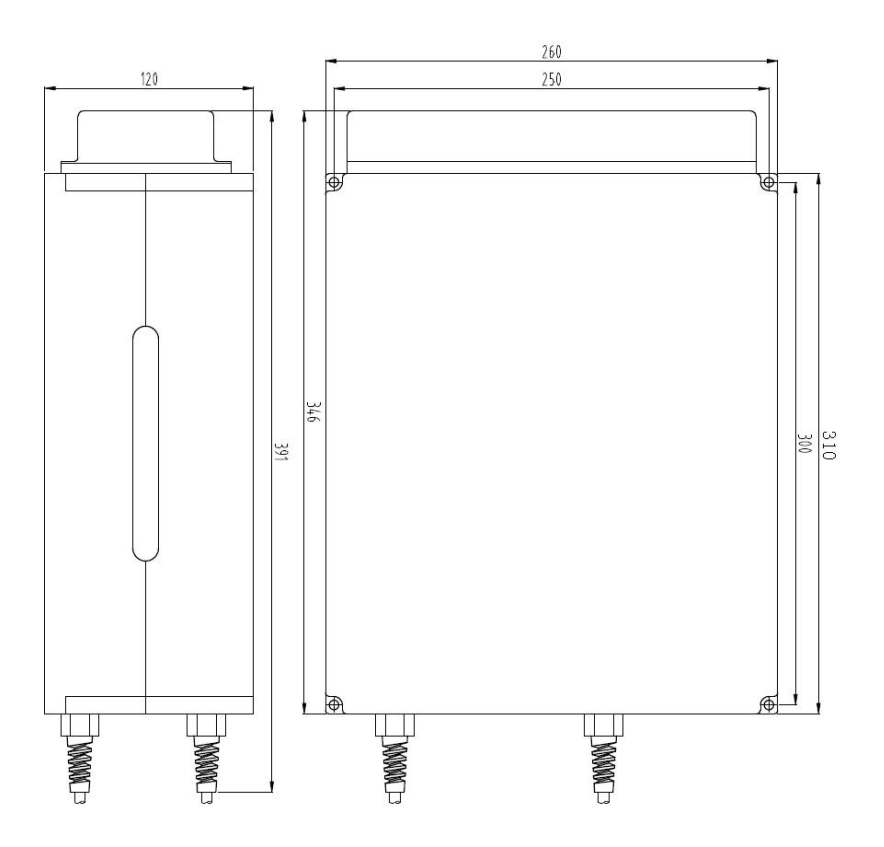

2) Размеры лазерной головки

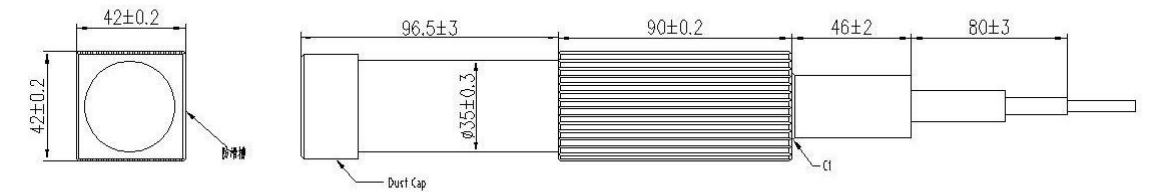

# **2.2. Установка**

1) Надежно зафиксируйте устройство в корпусе и убедитесь в достаточной вентилируемости корпуса.

2) Подключите блок питания 24VDC, убедитесь в стабильности его работы и соблюдения полярности: коричневый провод - анод, синий провод – катод, желто-зеленый заземление.

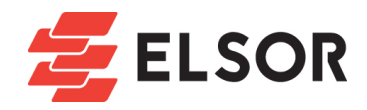

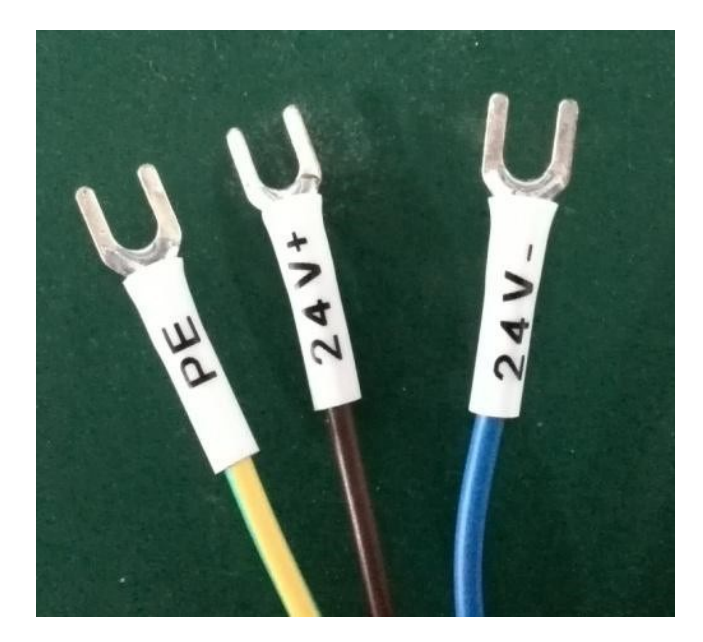

3) Убедитесь, что внешняя система управления и интерфейсный кабель соответствуют распайке в разъеме лазерного излучателя.

4) Радиус сгиба волокна лазерного источника не должен быть меньше 15см.

# **3.Интерфейс управления**

Разъем DB25 на корпусе используется для управления устройством. Убедитесь в правильности и надежности подключения перед использованием. Распайка разъема показана ниже.

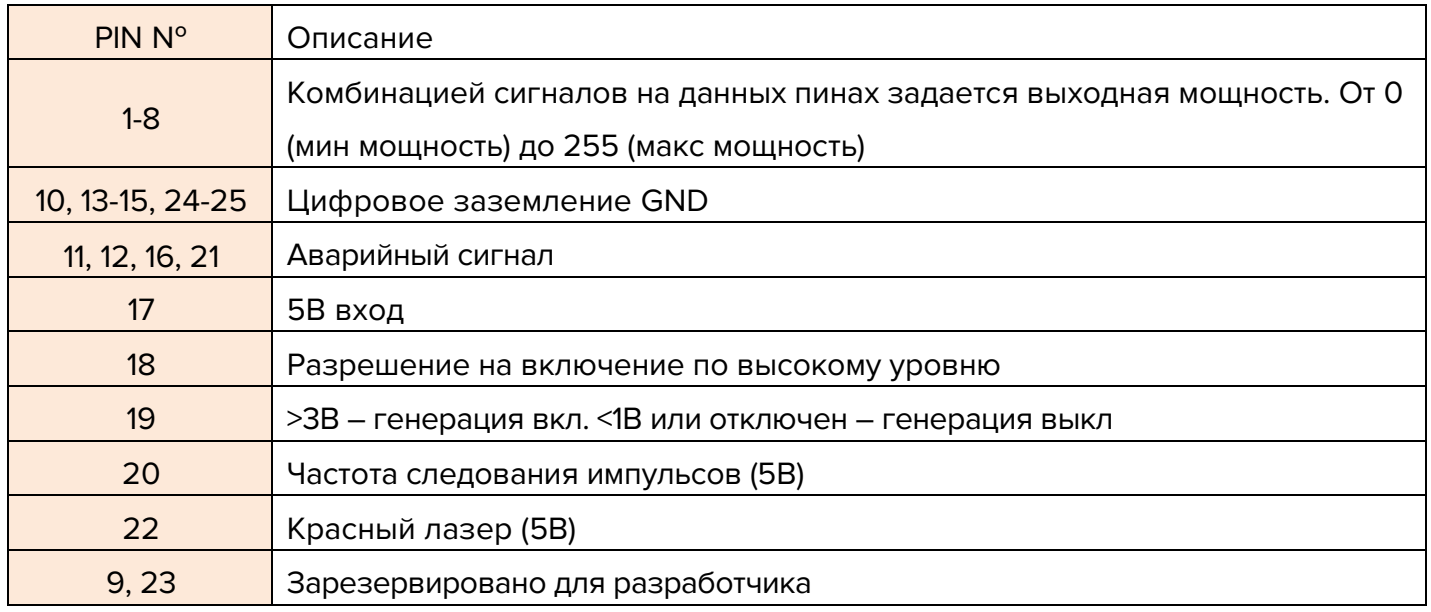

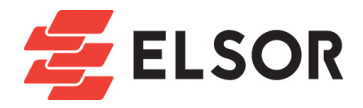

1) Комбинацией бинарных сигналов (0/1) на пинах PIN1—PIN8 можно задать одно из

 $2^8$  = 256 значений выходной мощности от 0 до 100%.

#### Пример:

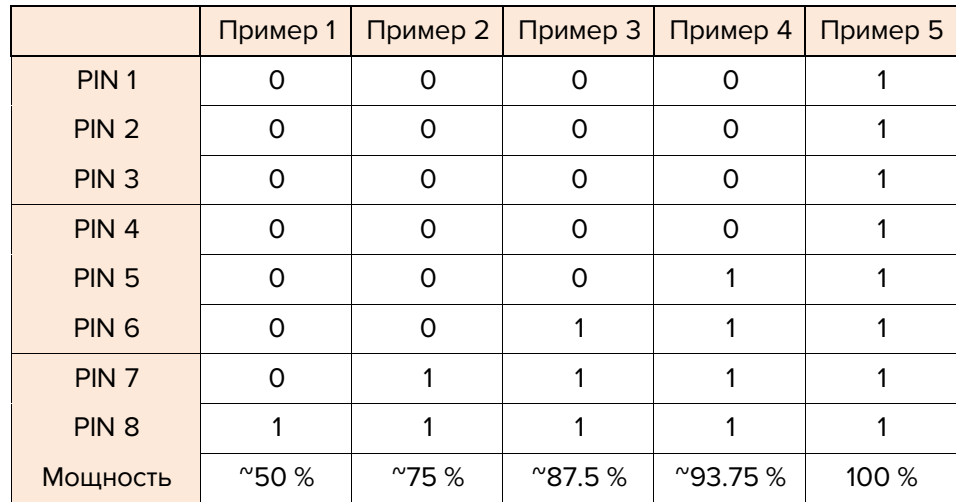

2) Пин 10, 13-15, 24-25 – цифровое заземление.

3) PIN 18 – вкл/выкл задающего генератора. PIN 19 – вкл/выкл лазера. Включается по высокому, выключается по низкому значению сигнала. Оба сигнала – TTL. Перед включение лазера, обязательно должен быть включен задающий генератор или оборудование может быть повреждено. Сигнал MO (PIN 18) должен на 5мс опережать сигнал включения лазера (PIN 19).

4) PIN 20 – частота следования импульсов. Частота должна быть в диапазоне

30кГц~60кГц. При изменении частота следования во время работы сигнал должен на 5мс опережать сигнал включения лазера.

5) PIN17 – 5В вход для питания чипа DB25. PIN 22 – вкл/выключение красного пилотного лазера.

6) Аварийный сигнал (по уровню сигнала)

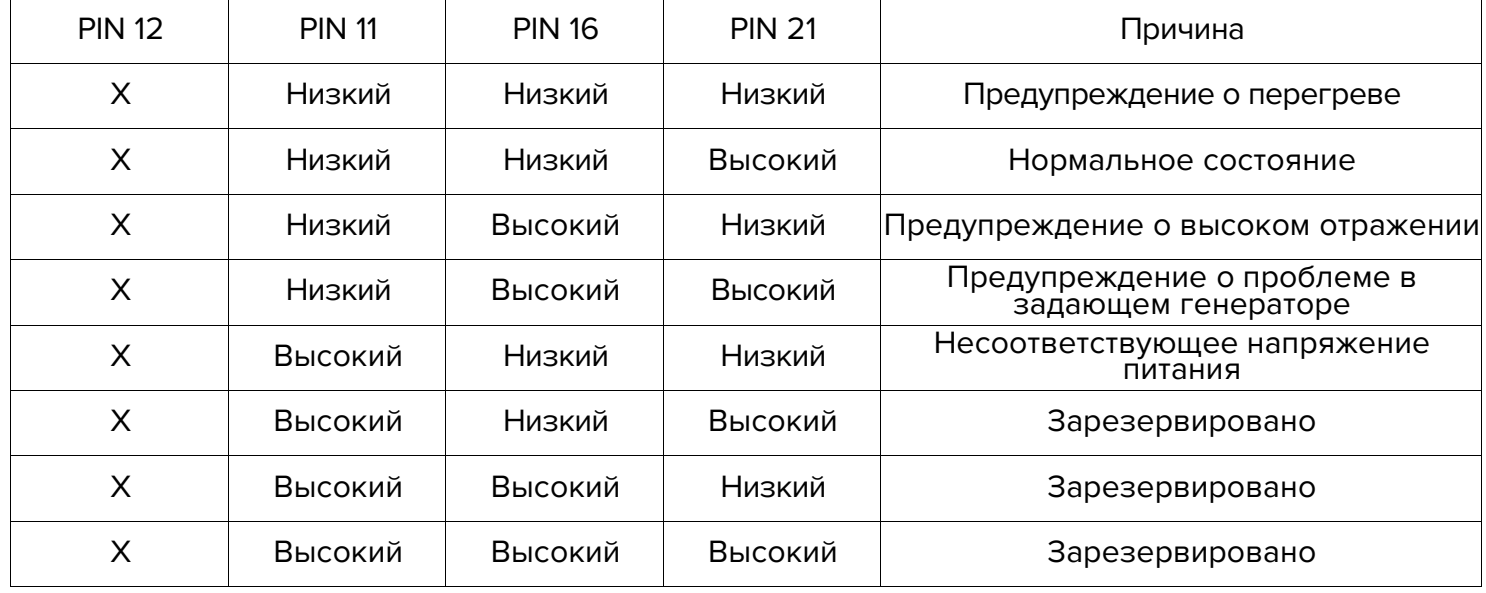

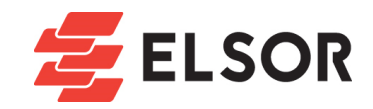

# **4. Рекомендации перед включением**

## 4.1. **Проверка**

1) Проверьте состояние устройства на предмет повреждений, убедитесь, что оптическое волокно не переломлено и не повреждено.

2) Проверьте подключение лазерного источника к системе управления.

# 4.2. **Рабочие процедуры**

1) Убедитесь, что система управления включена перед включением лазера. После включения ожидайте 1мин. перед использованием оборудования.

2) При первом включении источника выставьте минимальное значение мощности и, маркируя тестовое изображение, постепенно увеличивайте ее до 100%, чтобы убедиться в адекватности реагирования системы на изменение управляющего сигнала. Если система неверно откликается на изменения сигнала – отключите и проверьте подключение излучателя к системе управления.

### 4.3. **Важные моменты**

- 1) Частота маркировки должна лежать в диапазоне:
- 20кГц~60кГц для P10Q/P20Q
- 30кГц~60кГц для P20QE/P30Q
- 50кГц~100кГц для P50Q
- 2) Изменение частоты следования импульсов в процессе работы нежелательно.
- 3) Завершите процесс маркировки перед выключением устройства, установите

минимальное значение мощности и только потом обесточьте его.